# **LAA Online Portal – Quick Guide to user password and security questions/answers reset**

## **LAA Services moving to Cloud hosting**

The LAA has changed the way their systems are hosted by moving their applications into the Amazon Web Services (AWS) Cloud.

## **LAA Online Portal location change**

From **Monday 24 September 2018** you will need to reset your password and security answers when logging on for the first time. This quick guide will help you to do that.

## **User password and security questions/answers reset**

Below are the steps you will need to complete:

1. Log in using your existing username and password

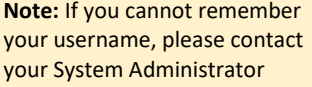

If you have forgotten your password, please click on the link below the Login button (circled)

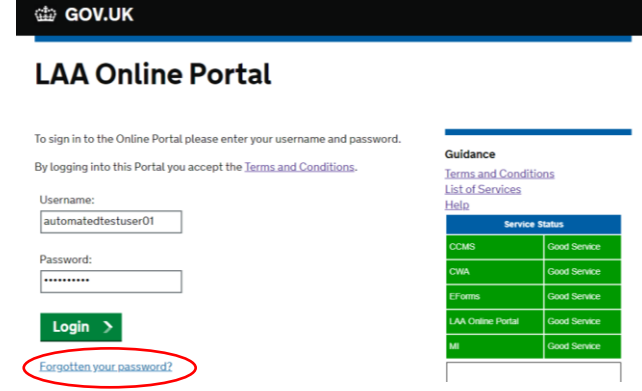

2. You will be directed to online self-service where you will need to re-input your username and password

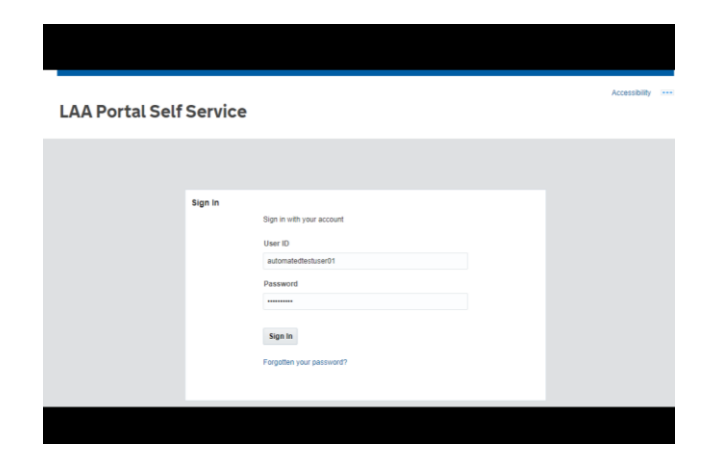

3. Next, you will be directed to update your password and security questions and answers

# **LAA Portal Self Service**

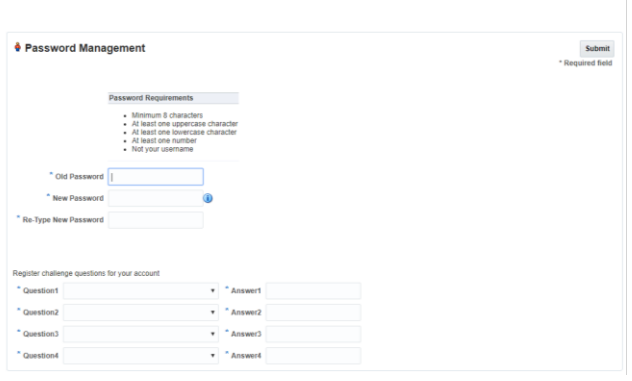

4. Enter your old and new passwords and then choose and answer four security questions; your answers will be required for self-service password reset

> **Note:** You may choose and reapply the same security questions and answers as you currently use

5. Click on the "submit" button (circled)

# **LAA Portal Self Service**

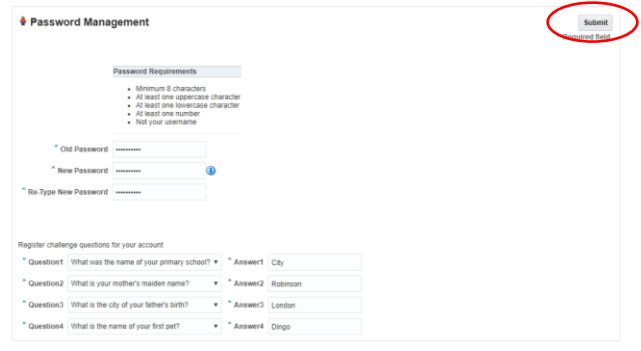

 $\mathcal{L}$ 

Logged in as: automatedtestuser01<br><u>My Portal Account</u><br>L<u>og Out</u>

۰ Guidance **Terms and Conditions** List of Services

Help

6. You will now be logged into the LAA Online Portal system and can continue to use it as normal

#### di GOV.UK

## **LAA Online Portal**

Welcome to the Online Portal. Please click a link below to access the<br>application you require.

If you experience any problems using the Online Portal, or would like to view<br>guidance documents for the Online Portal applications, please click on the<br>help link on this page.

#### **Online Applications:**

Contracted Work and Administration (CWA) Submit Crime Lower, Legal Help Level 1 and 2 claims, Mediation Claims, New<br>Matter Starts and manage your Online Users and Contacts

CCLF (Crown Court Litigator Fees) Enter Crown Court Litigator Fee claims and associated disbursements

Management Information (MI) View your Organisation's financial information

Electronic Forms (eForms) Complete online forms for: Civil POA, Crime CRM 4,5,7,14